# **УДК 681.3 АНАЛИЗ ФУНКЦИОНАЛЬНЫХ ВОЗМОЖНОСТЕЙ САПР P-CAD-2006 НА ОСНОВЕ ОПЫТА ЕЕ ЭКСПЛУАТАЦИИ С.А. Арустамов, Ю.А. Гатчин, Е.Б. Романова**

Приводятся характеристики различных этапов конструкторско-технологического проектирования печатных плат и функциональная взаимосвязь между ними, проводится анализ функциональных возможностей САПР P-CAD-2006 с точки зрения полноты реализации этих этапов, приводятся данные, полученные в ходе проектирования плат различной сложности. Делается вывод о недостаточном функциональном обеспечении полного цикла проектирования, определяются направления совершенствования существующего функционала.

**Ключевые слова:** проектирование печатных плат, размещение, трассировка, пакет проектирования, функциональные возможности.

#### **Введение**

Разработка аппаратуры, в том числе электронной, проводится поэтапно в соответствии с проектными и производственными стадиями работ [1]. Из них, прежде всего, представляет интерес конструкторская сталия - сталия синтеза внешнего облика, габаритов, компоновки, т.е. стадия постановки задачи производству. Следующая, технологическая стадия отвечает на вопрос, каким образом производство будет решать поставленную задачу. Необходимо помнить, что основную оценку замыслам конструктора, как правило, выставляет технолог, и поэтому процесс конструкторско-технологической подготовки (КТПП) неразрывен. Однако организационно конструктор исполняет волю разработчика и требования технического задания, технолог же тяготеет к привязке изделия к возможностям конкретного производства. Последняя из рассматриваемых стадий - производственная - является конечным потребителем конструкторской документации. Важно понимать, что все три стадии постоянно оказывают друг на друга влияние. Они существуют в непрерывной цепи взаимодействия, что практически исключает возможность сушественной локальной перестройки.

При разработке электронной аппаратуры важным этапом является проектирование печатных плат (ПП). При проектировании печатных плат в САПР Р-САD-2006 выявляются следующие недостатки, затрудняющие конструкторско-технологическую подготовку производства ПП:

- в двухмерной модели ПП нельзя размещать электронные компоненты (ЭК) на ПП с учетом высот ЭК;
- алгоритмическое размешение во внешней программе увеличивает время проектирования ПП (за счет преобразования данных, изучения программы, разнородности интерфейсов);
- алгоритмическая трассировка во внешней программе значительно увеличивает время проектирования ПП (за счет преобразования данных, изучения программы, разнородности интерфейсов); кроме того, при преобразовании данных в сторонние форматы возникает потеря и изменение данных.
- формирование гербер-слоев и файла сверловки во внешней программе увеличивает время технологической подготовки производства (ТПП) ПП (за счет преобразования данных, изучения программы, разнородности интерфейсов); кроме того, при преобразовании данных возникает их потеря;
- отсутствует программа расчетов, из-за чего все расчеты приходится выполнять вручную или во внешних программах;
- отсутствует программный модуль топологического анализа, который приходится выполнять визуально или в сторонней программе.
- отсутствует возможность изготовления ПП по RP (Rapid Prototyping)-технологии;
- проверка зазоров между контактными площадками и переходными отверстиями в слое шелкографии осуществляется одновременно, но нанесение покрытия на переходные отверстия обычно возможно, для контактных площадок такая возможность отсутствует;
- интерактивная трассировка в САПР Р-САD-2006 осуществляется в координатной сетке, что затрудняет трассировку ПП при наличии посадочных мест с различным шагом - метрическим и дюймовым.

## Двухмерное проектирование ПП в САПР Р-САD-2006

При проектировании в Р-САD-2006 топология ПП представляет собой двухмерное изображение. В насыщенных платах приходится устанавливать ЭК друг под другом (компонент поверхностного монтажа можно расположить под выводным компонентом, устанавливаемым на ПП с зазором). При размещении компонентов на двухмерной модели ПП сложно представить размещение двух ЭК друг под другом. В двухмерной модели приходится все время проверять размеры компонентов и возможность такой установки. Невозможна проверка технологических параметров (контроль DRC) для ЭК, установленных друг под другом. В двухмерном измерении неудобно проектировать ПП. устанавливаемую в корпус сложной формы (с разными высотами - ступенчатой формы), так как необходим постоянный контроль возможности установки перемещаемых электронных компонентов в корпус.

#### Использование внешних пакетов для КТПП ПП

При КТПП ПП в САПР Р-САD-2006 некоторые этапы приходится выполнять в сторонних программных модулях, не входящих в пакет программ P-CAD-2006.

Размещение ЭК на ПП на практике осуществляют чаще всего вручную [2]. Для авторазмещения используют программы SPECCTRA, Cluster Placer и Statistical Placer. Программы авторазмещения могут рекомендоваться только как вспомогательный инструмент при интерактивном размещении, когда часть компонентов предварительно размещается вручную и блокируется. Традиционно считается, что автоматическое размещение с помощью большинства программ выполняется некорректно. Однако в большинстве случаев в этом виноваты сами пользователи, которые уделяют недостаточное внимание подготовительному этапу. Чем менее детально пользователь описывает критерии, которые должны использоваться в работе программы расстановки, тем худший будет получен результат.

Для алгоритмической трассировки часто используют пакеты SPECCTRA или Situs. Такое решение оправдано в случае несложных плат, как правило, цифровых устройств и устройств, работающих на невысокой тактовой частоте [3]. Трассировку ПП аналоговых и аналогово-цифровых устройств осуществляют интерактивно (полуавтоматически). Трассировку цепей земли и питания, а также ответственных сигнальных цепей практически всегда необходимо выполнять вручную.

Технологическую подготовку производства (формирование гербер-слоев и файла сверловки) осуществляют, как правило, в пакете САМ350.

Расчеты в ходе проектирования выполняются вручную (на бумаге) или в сторонних программах. Конструкторские расчеты, не зависящие от топологии трасс проводников (ширина проводников, зазоров, шага расстановки ЭК), часто вообще игнорируют. Ширины проводников и зазоров часто используют из стандартного ряда. Например, ширину проводников при изготовлении на российском производстве задают 0.25 мм, ширину проводников питания - 1 мм, зазоры - по 0,25 мм. Шаг расстановки ЭК при ручном размещение не рассчитывают, а определяют визуально («на глаз»). Опытный конструктор достаточно верно определяет шаг расстановки ЭК визуально, но опыт приобретается со временем, а на начальной стадии полезно использовать расчет шага расстановки ЭК. При автоматическом размещении шаг расстановки ЭК рассчитывается программой авторазмещения. Конструкторские расчеты с учетом топологии трасс проводников (на прочность, тепловой расчет) выполняют обычно вручную, хотя не исключено использование внешнего пакета, обеспечивающего такой расчет.

Расчеты на прочность выполняют, как правило, для ПП сложной конструкции с крупными габаритами. В остальных случаях определяют визуально наиболее уязвимые места и усиливают конструкцию ПП привычными методами. Часто усиление жесткости является чрезмерным, что неоправданно увеличивает габариты конструкции, увеличивает расход материалов на изготовление дополнительных деталей и т.д.

Тепловому расчету также иногда не уделяют должного внимания. Как правило, разработчик электрической схемы сообщает конструктору о том, какие ЭК выделяют большое количество тепла, и конструктор, в соответствии с этими указаниями, устанавливает для них радиаторы. Выбор их конструкции и расчет размеров не практике обычно не производят, а выбирают какой-либо типовой, что также неоправданно увеличивает габариты конструкции, увеличивает расход материалов на изготовление дополнительных деталей и т.д.

Анализ, учитывающий топологию, также приходится выполнять визуально или с привлечением внешнего пакета. На некоторых ПП допускается выполнение такого анализа визуально. На сложных ПП (с количеством ЭК более 100, в аналогово-цифровых схемах, с различными напряжениями электрических цепей) анализ, учитывающий топологию, разумнее выполнять автоматически во внешнем пакете (например, в Compliance).

Для изготовления прототипа ПП по RP-технологии приходится в сторонней САПР из двухмерной модели ПП создавать трехмерную и формировать модель формата STL (от англ. stereolithography). RP-технологии - это технологии быстрого прототипирования. Они прелоставляют возможность получать физические летали и молели без инструментального их изготовления, путем преобразования данных, поступающих из САD-системы, и получить проекты в трехмерном представлении [4]. Развитие данной технологии направлено на уменьшение скорости прототипирования, стоимости установок и их обслуживания, увеличение точности прототипов.

Создание прототипа по RP-технологии имеет ряд преимуществ:

- прототип модели ПП, в первую очередь, позволяет оценить внешний вид изделия, и не только конструктору, который достаточно четко представляет его (внешний вид) по модели, но и другим лицам, участвующим в разработке и эксплуатации данного изделия (разработчикам схем, заказчикам и др.);
- изготовление прототипа печатной платы позволяет проконтролировать правильность установки электронных компонентов на плате и оценить возможность монтажа ЭК на печатную плату;
- появляются новые возможности оценки монтажа конструкции, эргономических характеристик конструкции, характеристик деталей и сборочных единиц (радиаторы, угольники и т.п.), контроля функциональности, исследования механических свойств объектов, проверки воздушных потоков;

появляются широкие перспективы по оптимизации конструкции.

Следствием перечисленных факторов является существенное повышение качества выпускаемой продукции.

## Функциональные возможности CAПР Р-CAD-2006

Для проверки выполнения технологических ограничений проекта в САПР Р-САD-2006 используется контроль DRC (Design Rules Check). Утилита проверки DRC имеет опцию «Silk screen violations» – проверка зазоров между контактными площадками или переходными отверстиями в слое шелкографии. Выполнение этого правила необходимо для качественного изготовления ПП, так как в случае попадания краски (графику в слое шелкографии воспроизводят нанесением краски) на КП или переходное отверстие пайка становится невозможной. Следовательно, невозможны установка корпусов на посадочные места и контакт с переходным отверстием. Необходимость подпайки к переходному отверстию может возникнуть при коррекции платы - это бывает на первоначальном этапе проектирования. В платах, изготавливаемых серийно, можно наносить краску на переходные отверстия, так как их конструкция реализует требуемый функционал с выполнением всех ограничений, и коррекции в них не вносятся. Исходя из изложенного, следует разделить опцию «Silk screen violations» при проверке DRC на две: проверка зазоров между КП и объектами в слое шелкографии и проверка зазоров между переходными отверстиями и объектами в слое шелкографии.

Интерактивная трассировка в САПР Р-САD-2006 производится в координатной сетке, что вносит в проектирование ПП ограничения и неудобства, связанные с использованием топологических посадочных мест, созданных в разных системах измерения. При прокладке проводников в этом случае приходится часто изменять настройки сетки. В современных системах для интерактивной трассировки используется так называемая электрическая сетка [5]. В электрической сетке задается некоторая окрестность вокруг электрического объекта (конца проводника, контактной площадки, переходного отверстия), попадая в которую, указатель мыши притягивается точно к его центру. Наличие электрической сетки позволяет прокладывать проводники по оптимальному пути из центра одного электрического объекта в центр другого в соответствии с выбранным режимом рисования. При необходимости включается режим сдвига препятствий, при котором мешающий проводник автоматически отодвигается по мере прокладки проводника. Новое положение мешающего проводника определяется правилами проектирования, регламентирующими зазоры, и не привязывается к сетке.

Современные алгоритмические пакеты трассировки используются в качестве вспомогательного инструмента при интерактивной разводке проводников. Автотрассировщик моделирует наблюдение за действиями разработчика: спрямляет и раздвигает проводники, убирает замкнутые петли, «вспахивает» полигоны – создает промежуток (простор) в полигоне для нового проводника с учетом зазоров, заменяет или удаляет переходные отверстия и т.д. Все эти возможности не реализованы в редакторе топологии ПП в САПР P-CAD-2006. На наш взгляд, необходимо оптимизировать инструментарий для интерактивной трассировки – реализовать вышеописанные возможности интерактивной трассировки.

## **Результаты эксплуатации САПР P-CAD-2006**

В ходе эксплуатации САПР P-CAD-2006 можно выделить три категории сложности ПП, представленные в табл. 1. Результаты применения САПР P-CAD-2006 при КТПП ПП сведены в табл. 2.

Сократить время на КТПП ПП можно за счет:

- − выполнения расчетов и топологического анализа во встроенной системе CAE (Computer-Aided Engineering) в соответствии с CALS (Continuous Acquisition and Life-Сycle Support)-технологией;
- − выполнения алгоритмического размещения и трассировки во встроенном программном модуле САПР;
- выполнения КТПП во встроенной системе CAM (Computer-Aided Manufacturing) в соответствии с CALS-технологией;
- − формирования STL-модели посредством выполнения одной команды. Это возможно, если при проектировании использовать трехмерную модель ПП и дополнить функциональность САПР ПП функцией экспорта в формат STL.

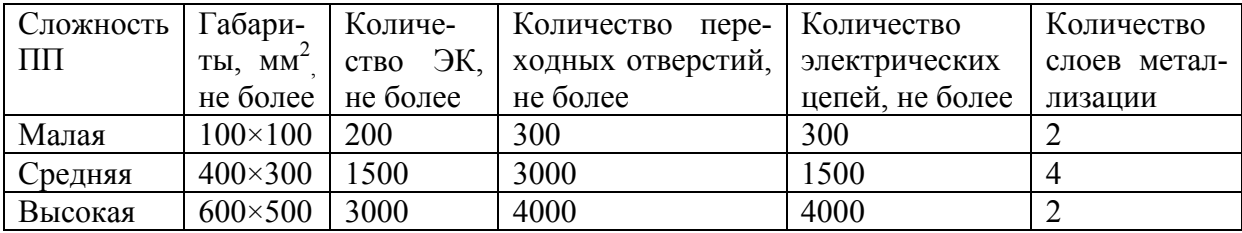

Таблица 1. Категории сложности ПП

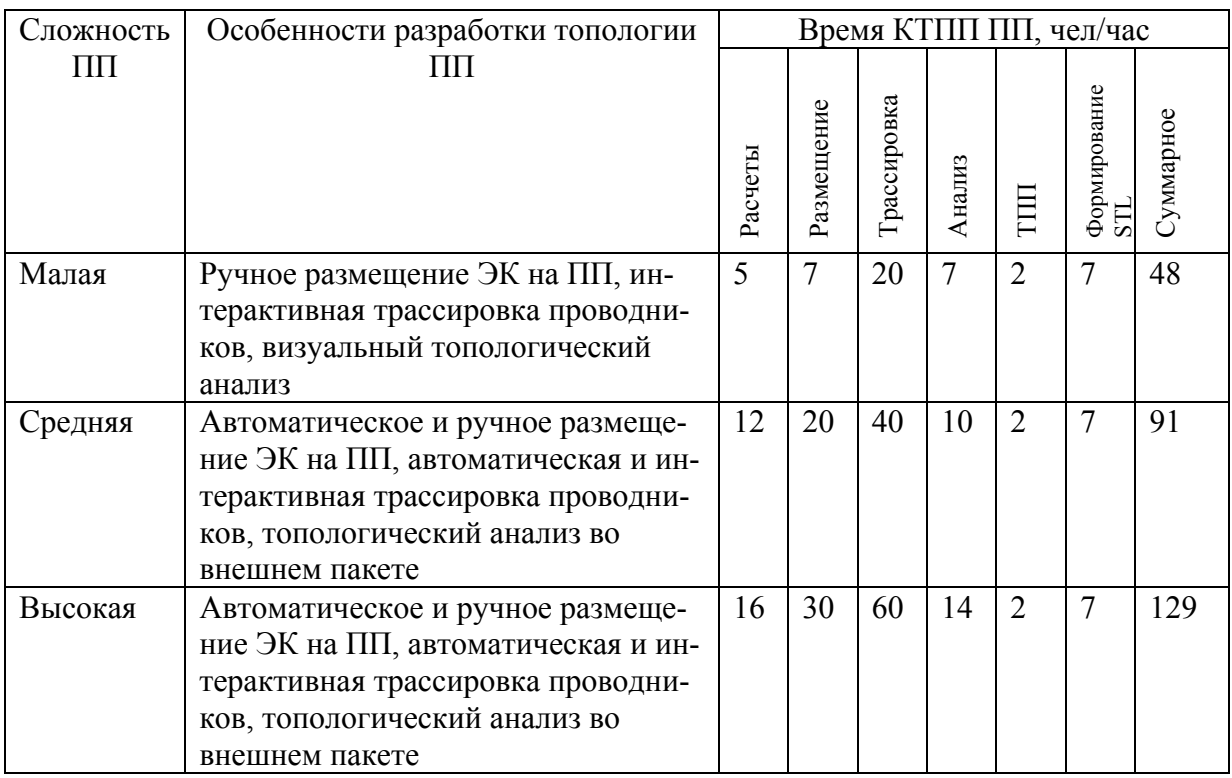

Таблица 2. Результаты применения САПР P-CAD-2006 при КТПП ПП

## **Заключение**

В ходе функционального анализа САПР P-CAD-2006 были получены статистические данные, характеризующие процесс КТПП ПП различного уровня сложности, и выявлены следующие основные недостатки, приводящие к увеличению срока подготовки:

- − ограниченность двумерной модели проектирования;
- использование координатной сетки:
- − отсутствие модулей алгоритмического размещения и трассировки, контроля зазоров и формирования файлов сверловки и гербер-слоев, контроля топологии.

Выявленные функциональные недостатки, ограничивающие область применения пакета, позволили сформулировать требования к САПР ПП, в большей степени удовлетворяющей современным потребностям проектирования.

## **Литература**

- 1. Семенов И.А. Конструкторско-технологическая подготовка и планирование производства [Электронный ресурс]: Сайт информационных технологий. – Режим доступа: http://www.inftech. webservis.ru./it/diploms/dip1/c22.html, своб.
- 2. Иванова Н.Ю., Романова Е.Б. Информационные технологии проектирования ЭВС: Методическое пособие. – СПб: СПбГУ ИТМО, 2007. – 118 с.
- 3. Стешенко В.Б. ACCEL EDA. Технология проектирования печатных плат. М.: Нолидж, 2000. – 512 с.
- 4. Gatchin Y.A., Romanova E.B., Korobeynikova M.A. RP-technologies in designing the radio-electronic equipment // Proceedings of the International Scientific Conferences «Intelligent Systems (IEEE AIS'04)» and « Intelligent CAD's (CAD-2004)». – 2004. – V.3.  $- P 127 - 128$

5. Altium Designer (Protel) – сквозная система проектирования печатных плат [Электронный ресурс]: Сайт компании OOO «ЕвроИнТех». – Режим доступа: http://www.eurointech.ru/protel, своб.

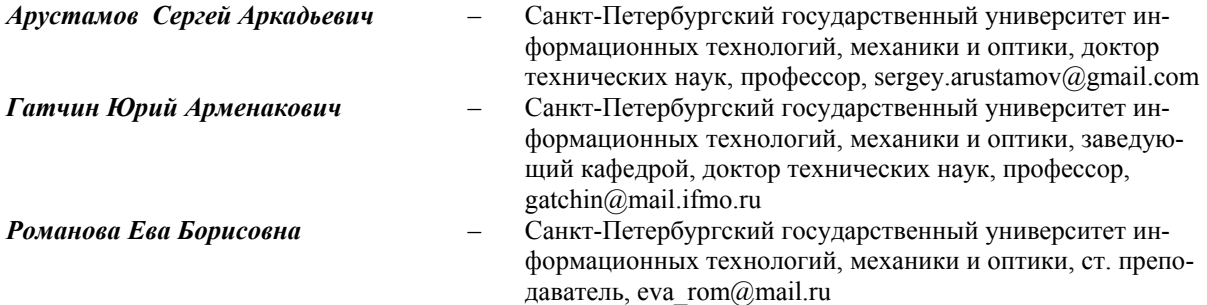